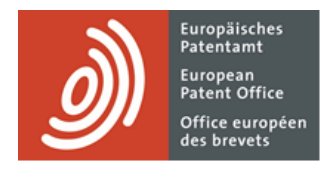

# **MyEPO Portfolio**

Guide fonctionnel : accès à vos portefeuilles et documents

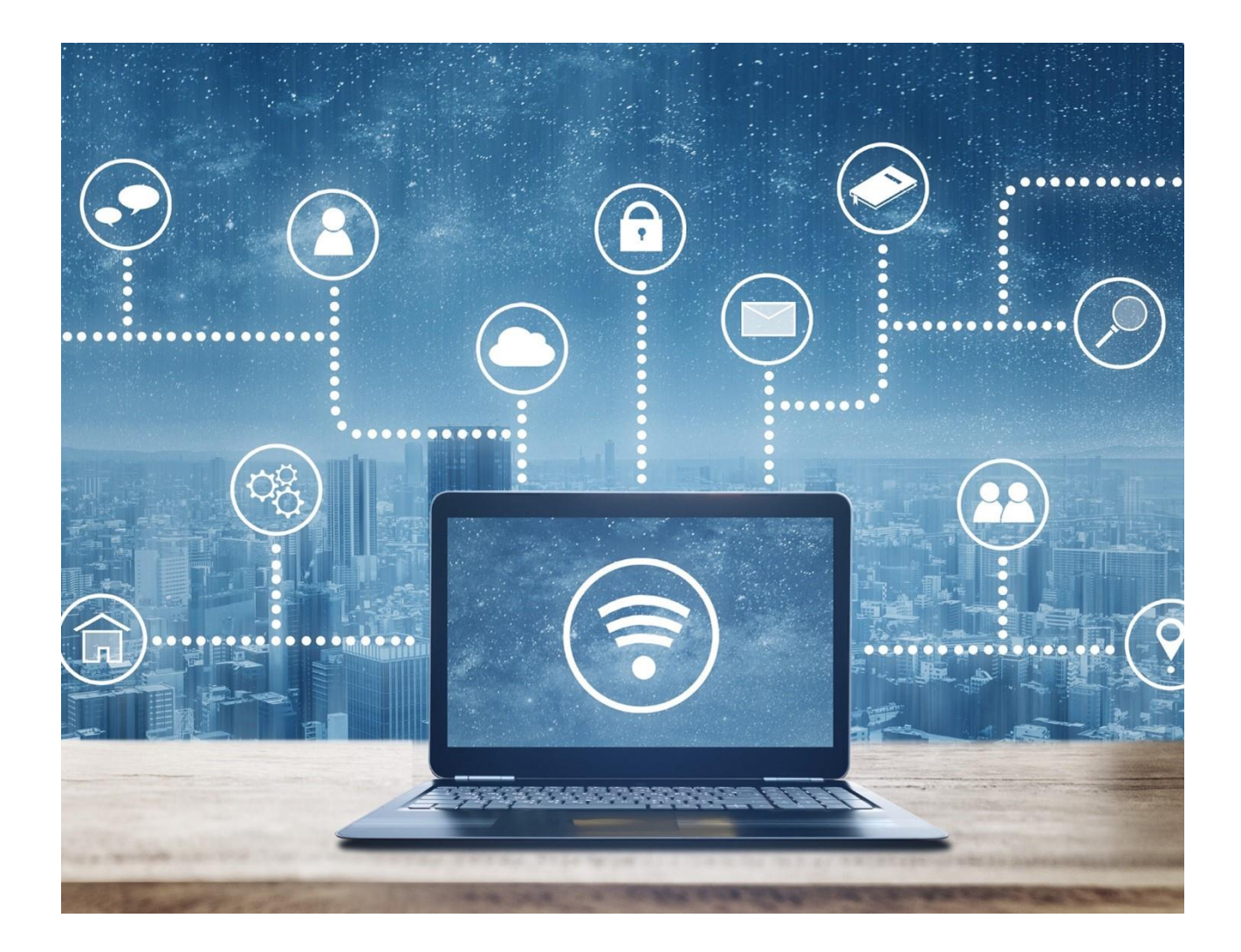

## **Sommaire**

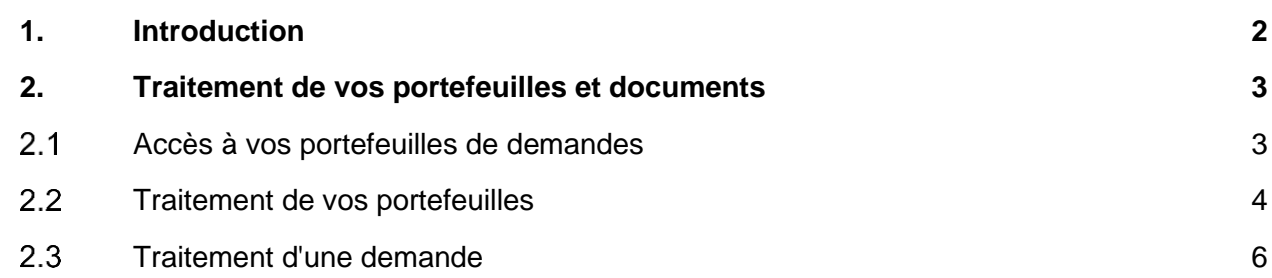

### <span id="page-1-0"></span>**1. Introduction**

MyEPO Portfolio vous permet de consulter des informations publiques concernant n'importe quelle demande publiée de brevet EP, UP ou Euro-PCT, y compris des demandes qui n'appartiennent pas aux portefeuilles de votre société. Vous pouvez également y demander des copies certifiées conformes, transférer des droits et inscrire des licences.

L'administrateur de votre société peut également vous accorder l'autorisation de consulter les portefeuilles de votre société, de sorte que vous puissiez accéder à vos fichiers numériques, soumettre des requêtes et des réponses concernant des demandes et interagir en ligne avec des examinateurs au cours d'une consultation en direct.

L'espace **Demandes et brevets** de MyEPO Portfolio vous simplifie la tâche, et le présent guide fonctionnel vous propose une vue d'ensemble de son utilisation.

*Veuillez noter que les demandeurs assurant eux-mêmes leur représentation ne peuvent actuellement pas accéder au actes de procédure. Cela leur sera possible à l'avenir.*

L'espace Demandes et brevets de MyEPO Portfolio remplace l'**[ancien outil My Files](https://www.epo.org/fr/applying/myepo-services/interact/myfiles)**, qui disparaîtra en juin 2024.

Pour vous apporter une aide supplémentaire, nous avons également publié des **[foires aux](https://www.epo.org/fr/service-support/faq/services-en-ligne/myepo/demandes-et-brevets)  [questions](https://www.epo.org/fr/service-support/faq/services-en-ligne/myepo/demandes-et-brevets)** (FAQ). Par ailleurs, vous pouvez à tout moment nous contacter à l'adresse **[support@epo.org](mailto:support@epo.org)** ou contacter votre responsable de grands comptes en cas d'incertitude.

# <span id="page-2-0"></span>**2. Traitement de vos portefeuilles et documents**

### <span id="page-2-1"></span> $2.1$ **Accès à vos portefeuilles de demandes**

Tous les utilisateurs de MyEPO Portfolio ont accès à l'espace **Demandes et brevets** qui vous permet de consulter des informations publiques concernant n'importe quelle demande publiée de brevet EP, UP ou Euro-PCT, y compris des demandes qui n'appartiennent pas à vos portefeuilles. Vous pouvez également y demander des copies certifiées conformes, transférer des droits et inscrire des licences.

Par ailleurs, vous pouvez consulter des informations publiques et non publiques concernant les demandes figurant dans les portefeuilles de votre société. Toutefois, l'administrateur de votre société doit au préalable configurer des destinataires et accorder des autorisations selon les modalités suivantes.

Les administrateurs de société doivent utiliser l'onglet **Destinataires dans la mailbox** de l'espace **Administration** de MyEPO Portfolio pour demander l'ajout de "destinataires" dont les notifications électroniques peuvent être envoyées à la Mailbox de la société et dont les portefeuilles sont accessibles dans MyEPO Portfolio.

Un "destinataire" peut être un mandataire européen, un groupement de mandataires européens, un avocat ou une partie assurant elle-même sa représentation (demandeur, titulaire, opposant/intervenant ou requérant).

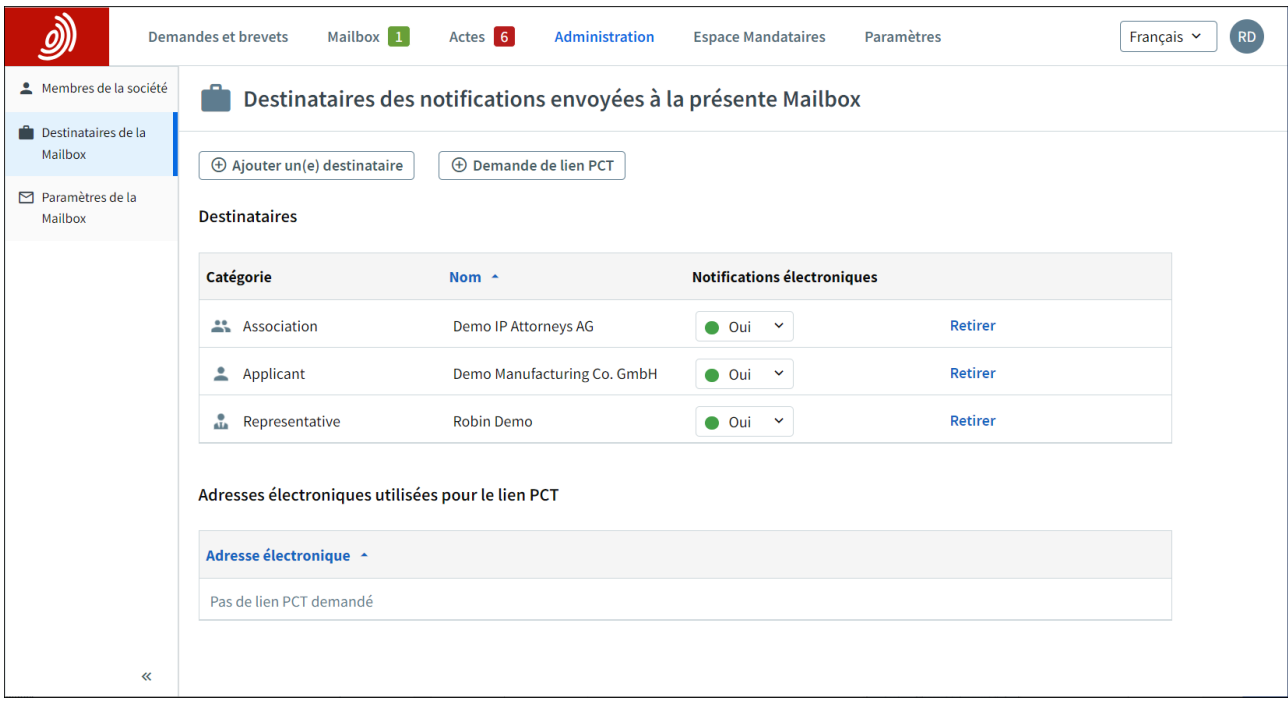

L'OEB examinera chaque requête d'ajout de destinataire, ce qui peut exiger plusieurs jours ouvrables.

Dès que votre requête aura été validée, tous les portefeuilles des destinataires apparaîtront dans l'espace **Demandes et brevets**.

L'administrateur d'une société peut sélectionner le portefeuille d'un destinataire et utiliser l'option **Gérer les autorisations** pour spécifier quels utilisateurs membres de la société peuvent accéder au portefeuille.

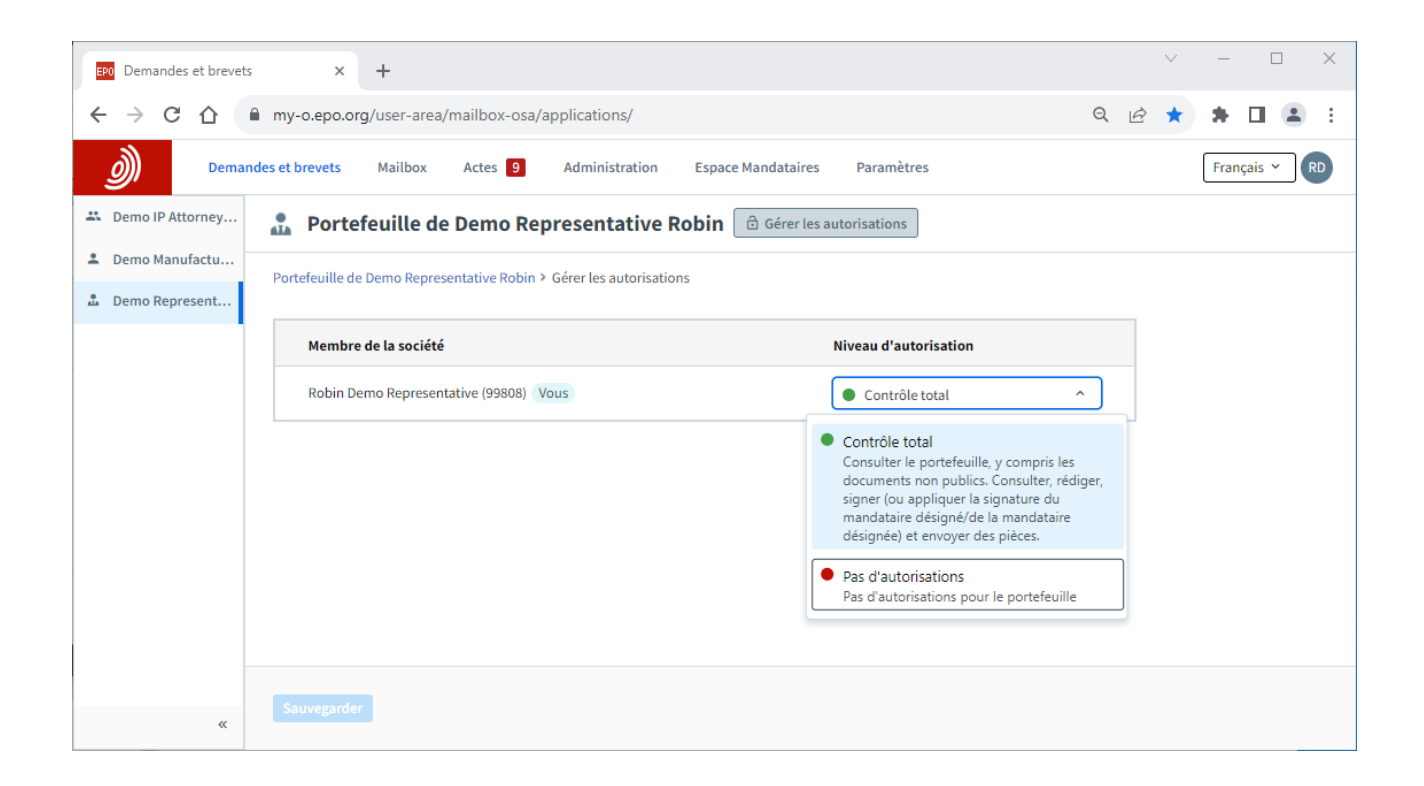

Lorsque vous accordez à un utilisateur le "Contrôle total", il peut :

- consulter les demandes du mandataire ou du groupement, y compris les demandes non publiées ;
- consulter les documents de ces demandes, y compris les documents non publics ; et
- réaliser des actes de procédure et soumettre des requêtes relativement aux demandes, à savoir préparer le dépôt de pièces et le paiement de taxes, signer les documents et les envoyer à l'OEB. *Veuillez noter que les demandeurs assurant eux-mêmes leur représentation ne peuvent actuellement pas effectuer certaines actions et requêtes.*

Pour plus d'informations concernant les sociétés et les utilisateurs de MyEPO Portfolio, consultez le guide fonctionnel intitulé ["Gestion des accès utilisateur dans MyEPO Portfolio"](https://link.epo.org/web/myepo-services/interact/fr-myepo-portfolio-feature-guide-managing-user-access.pdf).

#### <span id="page-3-0"></span> $2.2$ **Traitement de vos portefeuilles**

L'espace **Demandes et brevets** de MyEPO Portfolio vous permet de saisir le numéro de toute demande de brevet EP , EP ou Euro-PCT sur le côté gauche pour accéder aux informations publiques concernant cette demande, pour demander des copies certifiées conformes, pour transférer des droits et pour inscrire des licences.

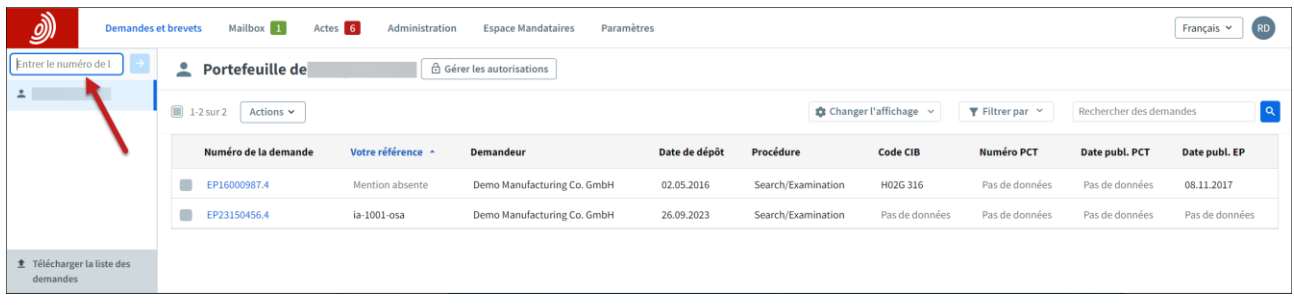

À gauche apparaît la liste des portefeuilles de demandes de votre société auxquels l'administrateur de votre société vous a accordé l'accès (voir section 2.1). La sélection d'un portefeuille vous permet de consulter la liste des demandes figurant dans ce portefeuille.

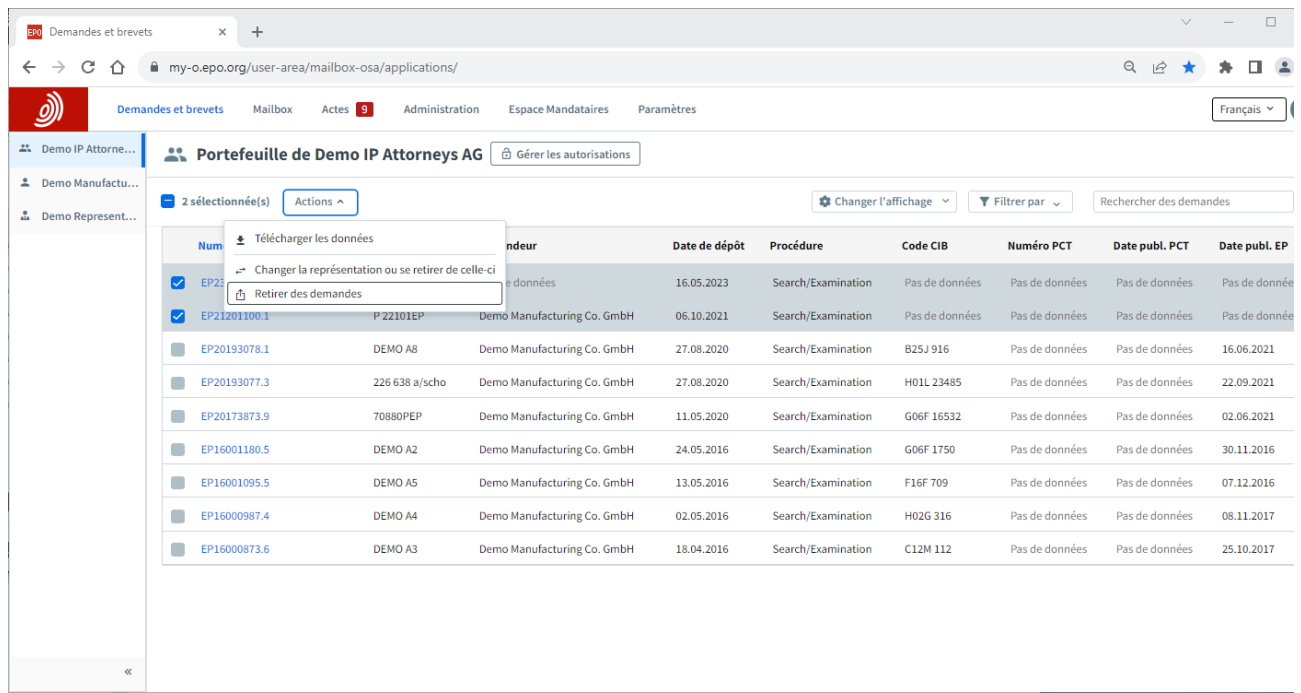

Des filtres intelligents empêchent les utilisateurs qui n'y sont pas autorisés de consulter les demandes non publiques.

Vous pouvez rechercher et trier des demandes et vous pouvez également, relativement à une ou plusieurs demandes :

- télécharger des informations relatives aux demandes dans un fichier CSV que vous pouvez ouvrir dans Excel ou téléverser dans vos systèmes de gestion de la PI ; et
- soumettre des requêtes d'ordre procédural concernant les demandes, par exemple une requête de changement de la représentation. *Veuillez noter que les demandeurs assurant eux-mêmes leur représentation ne peuvent actuellement pas accéder à ces actions.*

Pour plus d'informations concernant la soumission de requêtes d'ordre procédural relativement à des demandes, consultez le guide fonctionnel intitulé ["Présentation de requêtes d'ordre procédural"](https://link.epo.org/web/myepo-services/interact/en-myepo-portfolio-feature-guide-submitting-procedural-requests-applications.pdf).

### <span id="page-5-0"></span> $2.3$ **Traitement d'une demande**

Un clic sur un numéro de demande dans l'espace **Demandes et brevets** permet d'afficher un écran comportant des informations et options de traitement de l'application.

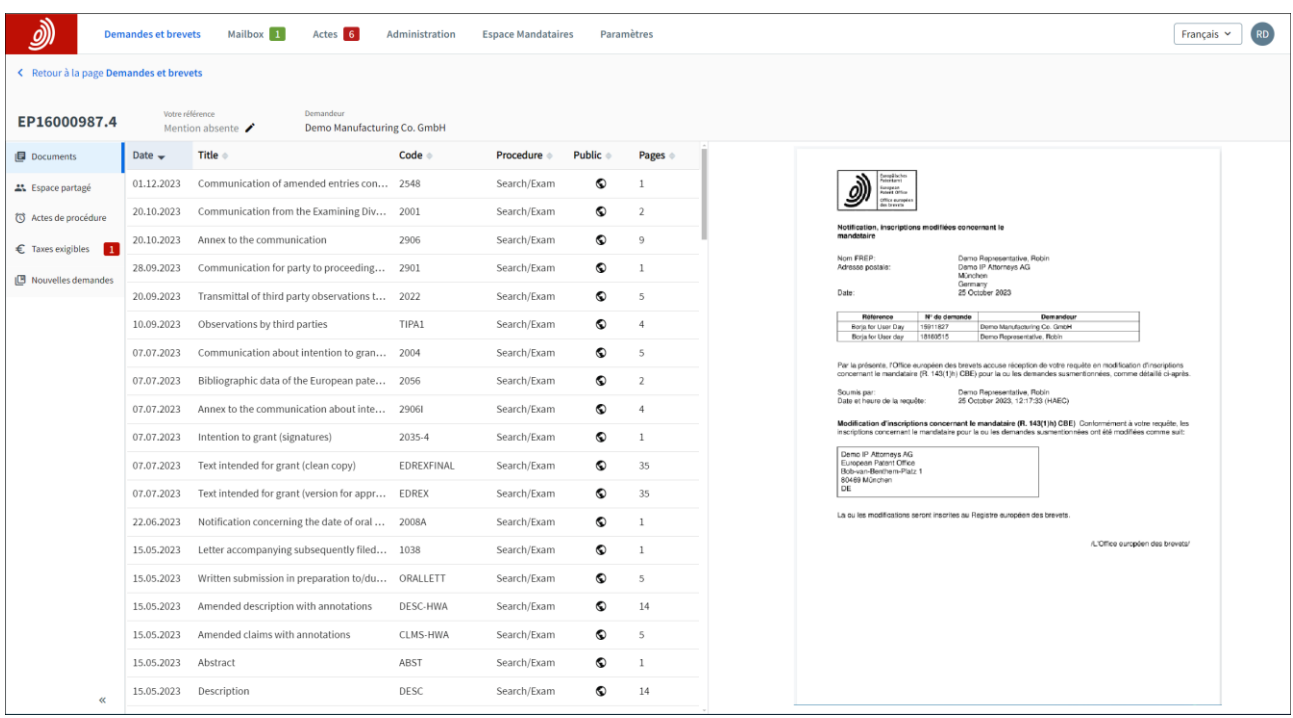

L'onglet **Documents** vous permet de consulter les fichiers numériques associés à la demande. Des filtres intelligents empêchent les utilisateurs qui n'y sont pas autorisés de consulter les documents non publics. Vous pouvez sélectionner, consulter, imprimer et télécharger chacun des documents.

L'**Espace partagé** est accessible uniquement aux membres d'une société qui ont été autorisés par l'administrateur de la société à accéder au portefeuille de demandes concerné.

Il vous permet de téléverser des documents et de les réviser, de les modifier et de les annoter avec des examinateurs au cours d'une consultation en direct dans le cadre de procédures européennes. Cette interaction en temps réel est un gage de qualité, de transparence et d'efficacité accrues.

Pour plus d'informations, consultez le guide fonctionnel intitulé ["Espace partagé"](https://link.epo.org/web/myepo-services/interact/en-MyEPO-feature-guide-shared-area.pdf).

L'onglet **Actes de procédure** est accessible uniquement aux membres d'une société qui ont été autorisés par l'administrateur de la société à accéder au portefeuille de demandes concerné.

Cet espace vous permet de répondre, dans le respect des délais indiqués, aux notifications suivantes de l'OEB :

- notifications concernant l'intention de délivrer un brevet (règle 71(3) CBE) ;
- notifications émises au stade de l'examen (article 94(3) CBE) ;
- rapports de recherche européenne élargis (règle 70bis CBE) ; et
- invitations à indiquer les éléments devant faire l'objet de la recherche (règles 62bis et 63 CBE).

*Veuillez noter que les demandeurs assurant eux-mêmes leur représentation ne peuvent actuellement pas accéder au Actes de procédure. Cela leur sera possible à l'avenir.*

Pour plus d'informations, consultez le guide fonctionnel intitulé "Réponse aux notifications assorties de délais".

L'onglet **Taxes exigibles** est accessible uniquement aux membres d'une société qui ont été autorisés par l'administrateur de la société à accéder au portefeuille de demandes concerné.

Vous pouvez consulter les taxes en suspens (antérieurement à la délivrance d'un brevet EP) relativement à la demande et utiliser le Paiement centralisé des taxes pour vous en acquitter.

L'onglet **Nouvelles requêtes** vous permet de solliciter des modifications relativement à votre demande (par exemple une modification de données bibliographiques), requête que l'OEB examinera et traitera.

Si l'administrateur de la société ne vous a pas accordé l'accès au portefeuille concerné, les types de requête possibles sont limités.

Pour plus d'informations, consultez le guide fonctionnel intitulé "Présentation de requêtes d'ordre [procédural"](https://link.epo.org/web/myepo-services/interact/en-myepo-portfolio-feature-guide-submitting-procedural-requests-applications.pdf).